### **Handout for Prof G's "YouTube" class**

# What is YouTube?

A video-sharing website headquartered in San Bruno, California. Three former PayPal employees created the service in 2005. Google bought the site in November 2006 for \$1.65 billion. YouTube now operates as one of Google's subsidiaries.

Over 1.8 billion users every month and that's just the people who are logged in. Google's most popular service, with even more users than Gmail.

Estimated size of YouTube … some Exabyte(1 Billion GB). Total 400+ hours of videos are uploaded on YouTube every minute. As of December 2018 - more than 23 million YouTube channels, with people all around the world signing up, developing a channel, and uploading their videos every second of every day.

# Why people love **YouTube**

- Instant videos at our fingertips
- Amazing wide variety of content
	- o How-to for Everything!
	- o Classic Movies
- Easy to use
- Good platform to make and share your own videos
- Build your own network/community
- Create your own Channel

### **Goals for our class today**

- 1) Get the YouTube app downloaded, installed, and set up
- 2) Create your account AND your channel
- 3) Make and upload your 1st video
- 4) Search and follow people
- 5) Learn all the buttons and where to find things
- 6) Learn how to download videos
- 7) Provide enough info you can explore on your own!

**Hands-on Time –** Download, install, and open YouTube app on your phone. If YouTube is *already* on your phone, then you might just need to *Update* it. But if it's up-to-date, then you can just **OPEN** it.

#### Getting started on **YouTube**

- ❖ Create a free account
- ❖ Create your channel
- ❖ Decide what you want:
	- o Lots of views, or just to share family videos
	- o To express yourself
	- o To create "How To" content
	- o To make money
	- o To become a Star!
- ❖ Freedom and control to do anything you want with *your* content
	- o Provided that you follow the rules

The YouTube app *requires* a Google account for sign in.

**Subscribe** means anything I post you'll see.

Click on the Notification **Bell** and you get a notification when there's something new to watch.

**To upload a video** - Start on your Home page and Click on the Video Camera along the top.

When you click on the Video button, here are your options: RECORD a video, Go Live (*if you qualify*), or pick an existing video. For this demo, I selected an existing video. But you clicked on **Record**.

**Recording a video** - You'll see the regular camera video recording screen come up. Big white circle with a red dot in the center is the Record button. To the right is the button to flip from back to front camera. Flip your camera so you're recording YOU! [It is NOT illegal to record someone in public, there is no expectation of privacy once you leave your home.] Tap the Record button and video yourself for a few seconds. Watch the counter at the top. Tap the Big Red circle with the white square in the middle to STOP.

Add details to your video and then Publish! *Public, Private or Unlisted* - will not come up in search results or on your channel. Only those with the link can view it. You can share the link with anyone, even those who do not have a **YouTube** account. So, this video *could* be seen by anyone.

Once you publish and finish uploading, YouTube will process the video and tell you when it's ready to share.

Click on your **Profile Pic** to see your **Account Settings**. YouTube tracks everything you watch and search for and reports that to Google! Unless you go Incognito!

Under **Settings**;

**General** settings –Take a break, location and restricted mode. **AutoPlay** - I turn it off! **History & Privacy** – very important for protection **Notifications** – turn on the ones you want.

If you see a casting icon in the app, you can send content to your TV. Casting is different from screen mirroring. Screen mirroring is limited to compatible Android™ and Windows® devices.

- Now you know how to upload what about downloading?
	- $\bullet$  Is it legal?
	- Are the videos yours?
	- Is there a Download button?
- 4K Video [Downloader](https://www.4kdownload.com/products/product-videodownloader)
	- *Free basic functions, \$15 for lifetime license on 3 computers*;
	- Can download several at one time or an entire channel
- Many others available

# Differences b/w **website** and **mobile app**

- Website allows you to *Go Live*
- Website allows you to use **Creator Studio**
	- Can send Private videos from here
- Can't Go Live on mobile unless you have 1,000 followers (subscribers)
- No Creator Studio on mobile
	- Separate app
	- YT Studio send private videos
- Probably a few others

# **Protect yourself online**

- $\triangleright$  Never share your personal details
	- $\triangleright$  such as your email address, name, and mobile phone number
- ➢ Avoid web-based applications that ask for your username and password
- ➢ Location services
- ➢ **Regularly** change your password
- $\triangleright$  Avoid clicking unsafe websites by checking the URL
- $\triangleright$  Beware of unsolicited direct messages
- $\triangleright$  Remember to block and report spam
- ➢ Use an anti-virus and firewall software on your computer or device

[Ad traps](https://www.pcmag.com/news/364802/google-chrome-to-crack-down-on-invasive-misleading-ads) on some helper sites—ads that look like they should be the download button to get your desired content, but they are not.

### **Senior Social Media Influencers to Follow**

<https://currents.greatcall.com/categories/tools-technology/social-media-for-seniors/> <https://aginginplace.com/50-aging-influencers-you-may-never-heard-of-2018/> <https://www.aarp.org/home-family/friends-family/info-2019/influencers-over-50.html>

#### **Senior citizen YouTubers**

- **[Tim Rowett, Grand Illusions](https://www.youtube.com/user/henders007)**
- **[Pasta Grannies](https://www.youtube.com/user/pastagrannies)**
- **[Bossa](https://www.youtube.com/channel/UCQPYDwZgghDt9TG1KqWJMcA/feed) [Nakane](https://www.youtube.com/channel/UCQPYDwZgghDt9TG1KqWJMcA/feed)**
- **[ElderGym](https://www.youtube.com/user/Eldergym)**
- **[Grandma Shirley](https://www.youtube.com/channel/UCzkY7wa8Ksxv4M5NyUYgTmA)**
- **[Grandpa Kitchen](https://www.youtube.com/channel/UC1of9ELYwB623fWaAMRDVFA)**
- **[Gramma and Ginga](https://www.youtube.com/channel/UCbpKpm_9T0cKs5EK78A4pXA/featured)**
- **[Kevin and Lill](https://www.youtube.com/user/thiskidneedsmedicine)**

#### **Resources**

What Is YouTube? How Do I Use It? <https://www.lifewire.com/youtube-101-3481847> The 4 Best iOS Video Downloader Apps <https://iphonebyte.com/best-video-downloader-iphone/> How to Download YouTube Videos <https://www.pcmag.com/news/331905/how-to-download-youtube-videos> YouTube Policies and Safety [https://www.youtube.com/yt/about/policies/#community-guidelines](https://www.youtube.com/yt/about/policies/)

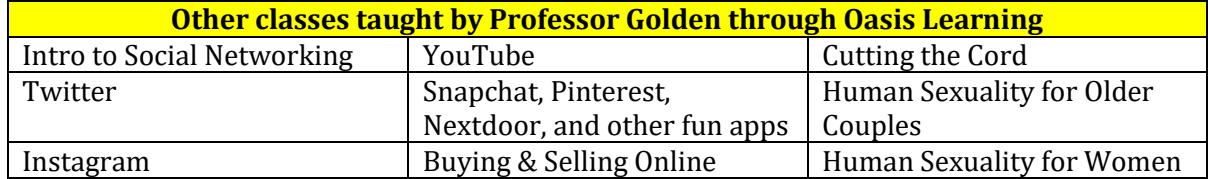